# Prikupljanje podataka

Uroš Jevtić 73/2015

# Šta predstavlja prikupljanje podataka? (data logging)

- EV3 program nam omogućava da na jednostavan način neprestano beležimo očitavanje senzora u neki fajl, a onda kasnije iskoristimo te vrednosti.
- Zašto da koristimo prikupljanje podataka?
	- ▶ Za čuvanje vrednosti temperature
	- ▶ Odlično je za razumevanje blokova za programiranje robota (za merenje razlike izmedju krivina)
	- Za razumevanje ponašanja senzora

# Načini za prikupljanje podataka

- Postoji 4 načina za prikupljanje podataka u EV3 MINDSTORM-u:
	- 1. Live data Logging: Prikupljanje podataka u realnom vremenu direktno u EV3 softveru
	- 2. Remote Data Logging: Korišćenje brick-a za prikupljanje podataka i prebacivanje tih podataka u neki kompjuter na analizu
	- 3. Brick Data Logging: Pokretanje eksperimenta direktno u brick-u
	- 4. Autonomous: Prikupljanje podataka sa Data Logging block-om. Ovi podaci se skladište u brick-u

# Autonomous Data Logging

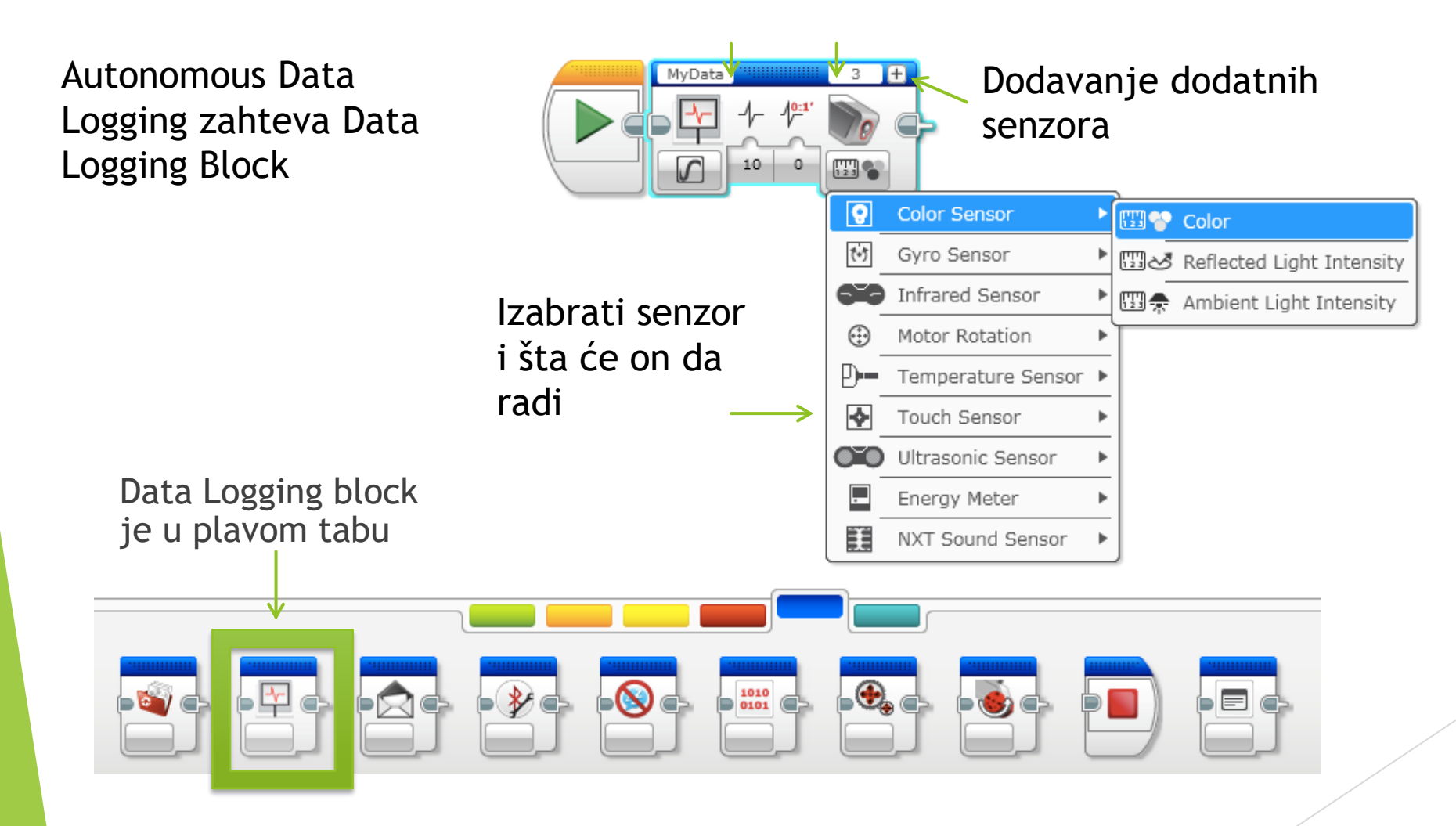

#### Kako koristimo blockove za prikupljanje podataka?

- Da bi koristili ovaj block, jednostavno prevucite Data Logging Block ispred koda koji želite da sačuvate i stavite na "on". Da biste prekinuli prikupljanje, dodajte još jedan Data Logging Block I stavite na "off"
- Izaberite i ostale parametre portove, senzore sa kojih želite da skupljate podatke, rotaciju ili stepene

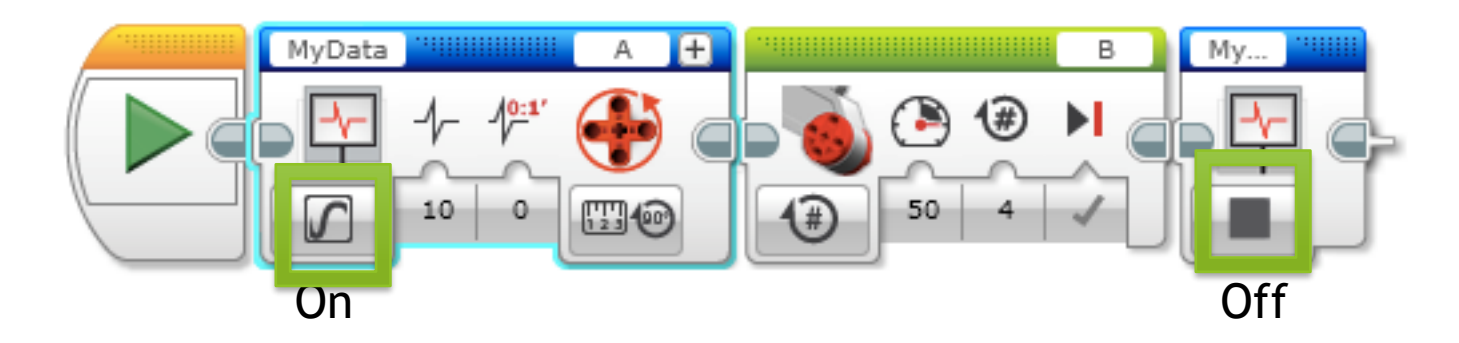

#### Kako da pogledate svoje podatke?

- Ako želite da pogledate podatke sa brick-a ili računara:
- $\triangleright$  Tools  $\rightarrow$  Datalog File Manager  $\rightarrow$ Izaberite BRICK ili COMPUTER i izaberite odgovarajući fajl
- Ako želite da prebacite podatke sa brick-a na računar:
	- 1. Klikni na Brick Information ikonicu
	- 2. Pritisni na Open Browser Memory ikonicu
	- 3. Nađi odgovarajući .rdf fajl

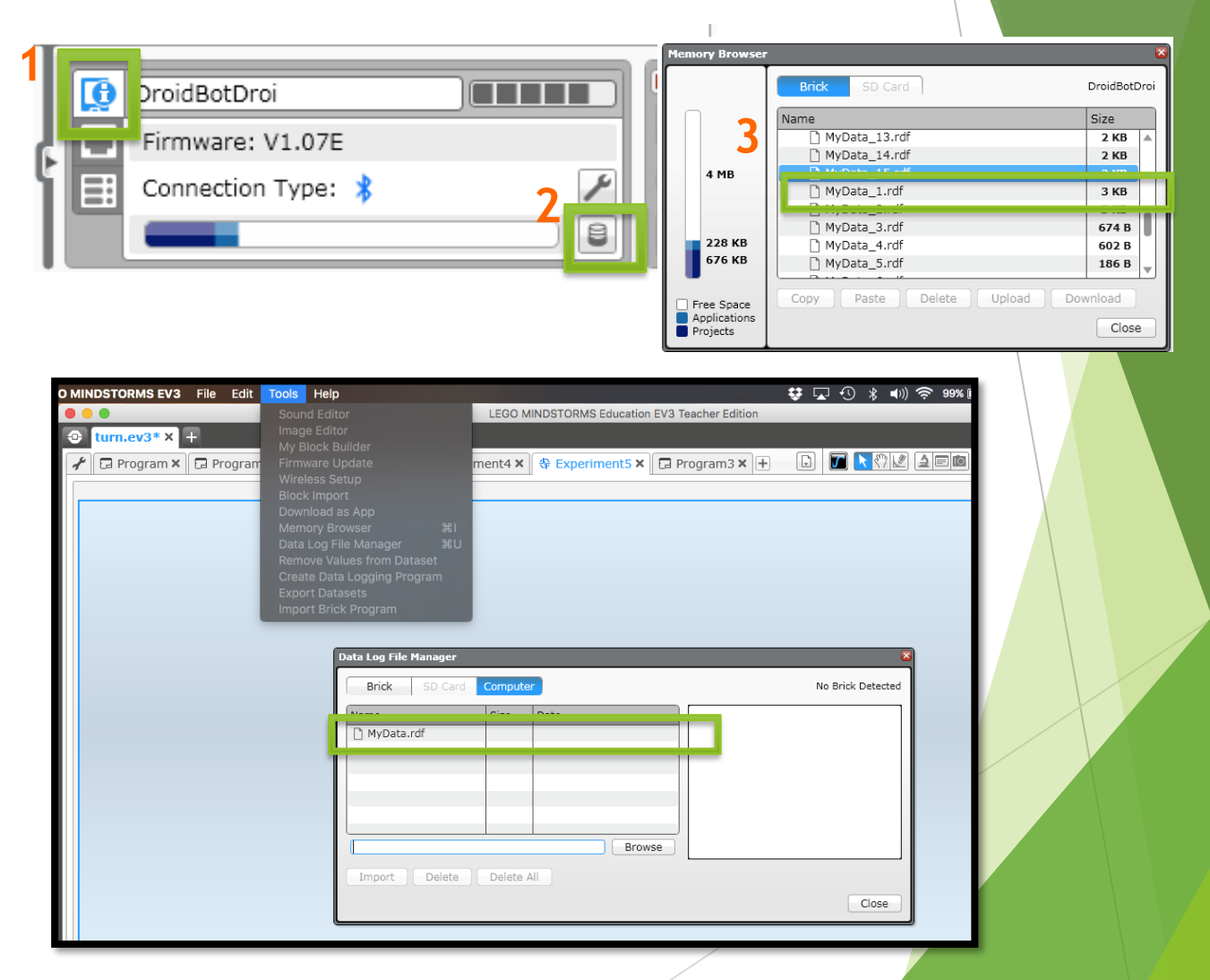

#### Zadatak

 Napravi 4 različita programa koji rade okretanje i uporedi podatke sa senzora za rotaciju

Metod 1: Koristi Move Tank Blok sa jednim motorom podešenim na 0, a drugi na 50

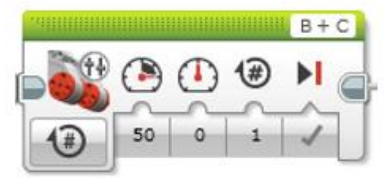

Metod 2: Koristi Move Steering Blok sa upravljačem na 50

> $\bigcirc$  $\bigcirc$

 $B + C$ 

Metod 3: Koristi Motor Blocks ali stopira motor C

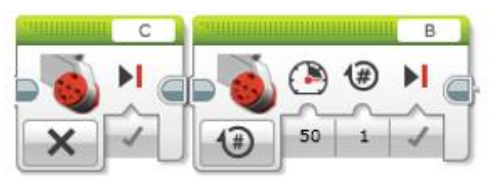

Motor C se neće pokretati. Namešten je na "off"

Metod 4: Koristi jedan Motor Block za okretanje i zanemaruje akcije motora C.

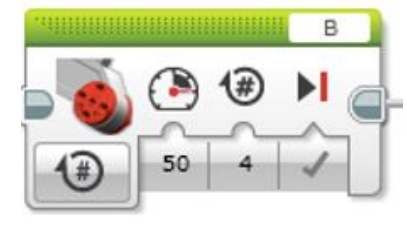

Motor C se može malo pomerati jer se vuče za sobom. Režim motora C nije naveden

# Koraci koje treba zapamtiti

- 1. U Data Logging My Block, izaberite senzor sa koga očitavate i portove u kojima se nalaze.
- 2. Izaberite trajanje i stopu beleženja
- 3. Ne zaboravite da zaustavite evidentiranje podataka na kraju koda
- 4. Ne zaboravite da promenite ime fajla svaki put, inače će se svi zvati MyData.
- 5. Uvezite fajl podataka i uporedite grafikone. Koji tip okretanja je najpouzdaniji?

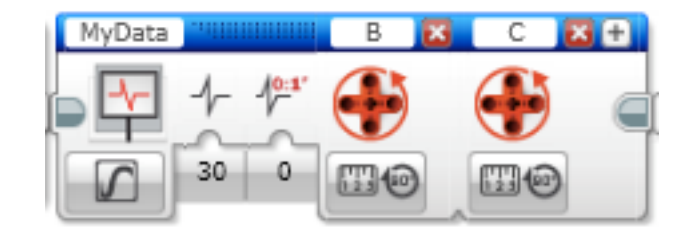

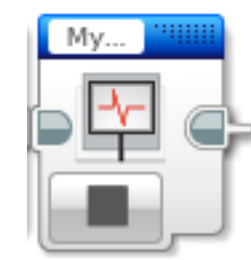

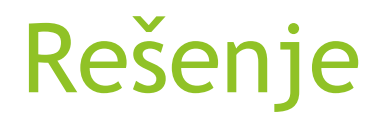

Ispod smo pokrenuli sva 4 zajedno, ali biće vam lakše pokretati svaku metodu odvojeno (jer možete izbeći resetovanja motora)

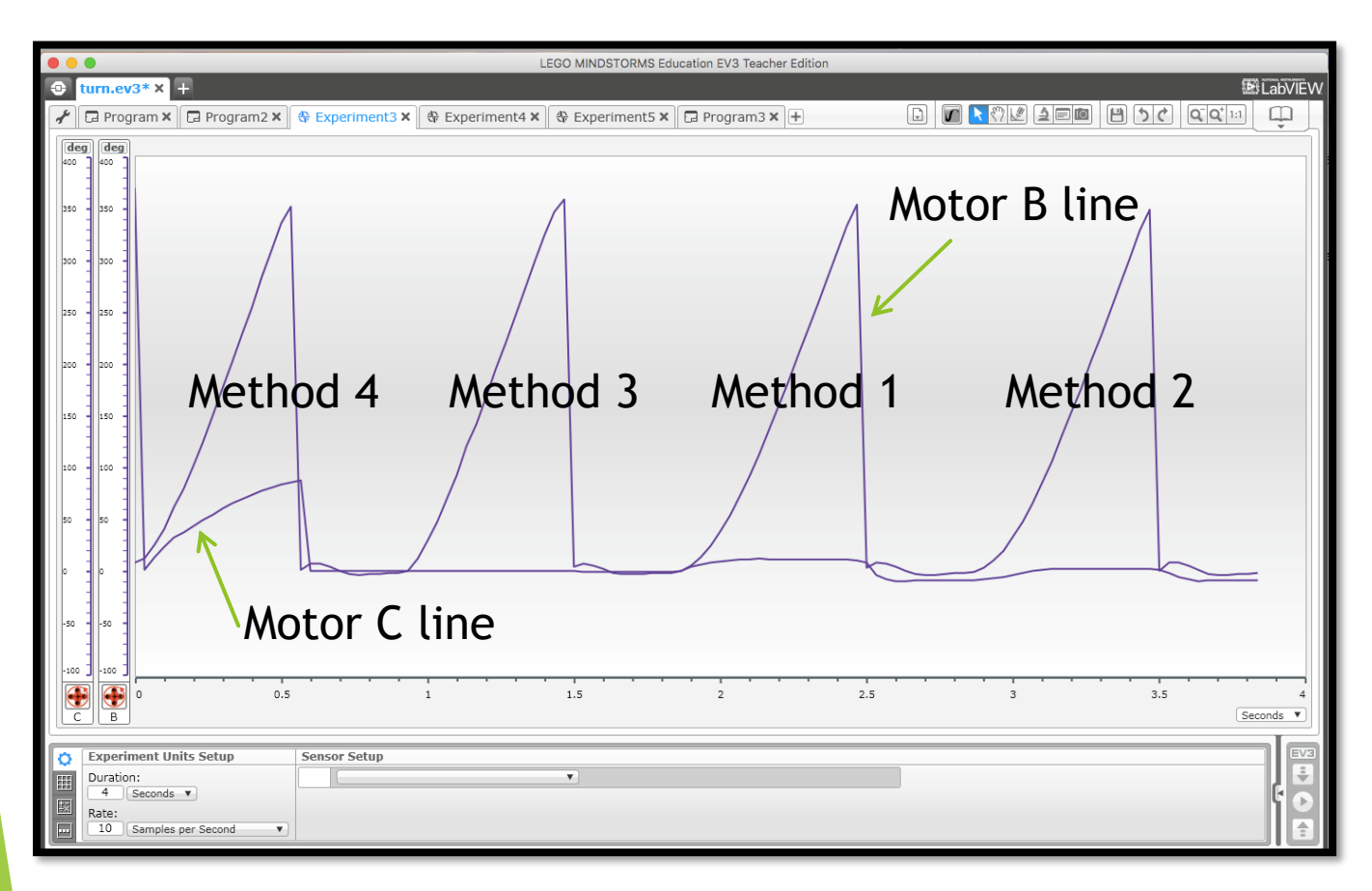

 U metodi 4, motor C se vuče.

- Metode 1 i 2 su vrlo slične.
- Čini se da je metod 3 najpouzdaniji. Možda nećete primetiti veliku razliku u stvarnom životu, ali evidencija podataka pokazuje nam pravo očitavanje.